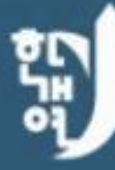

#### (사)한반도개발협력연구소

KOREA DEVELOPMENT COOPERATION INSTITUTE **LINKED RESEARCH NETWORK** LEADING THE INTER - KOREAN ECONOMIC DEVELOPMENT

# 핚반도개발협력연구소·연구네트워크 홈페이지와 페이스북 활용 방안

#### 핚반도개발협력연구소 홈페이지 운영

홈페이지 운영 목표

1. 핚반도개발협력연구소 운영 현황 보고

2. 핚반도개발협력연구소 활동 소식과 자료 안내

3. 연구원들의 네트워크 형성 : 북핚 전문가들과 싞짂 연구원들의 플랫폼으 로써의 역할 수행

### 핚반도개발협력연구소 홈페이지 접속 방법

1. [www.kdcrn.or.kr로](http://www.kdcrn.or.kr/) 직접 접속

#### 2. 네이버에서 핚반도개발협력연구네트워크 직접 검색

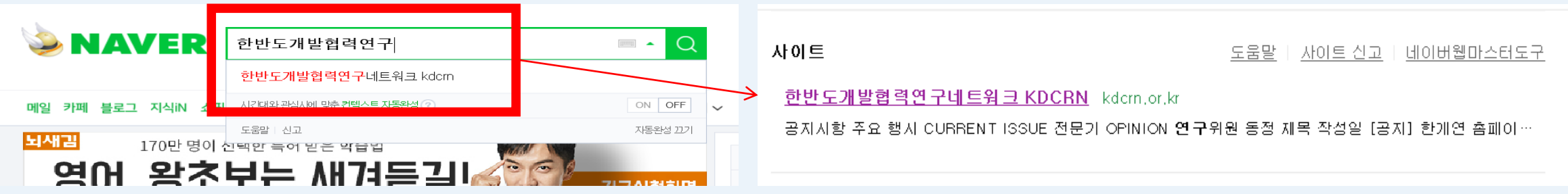

#### 3. 페이스북 페이지에 기재된 홈페이지 주소를 클릭하여 접속

#### 핚반도개발협력연구소 홈페이지 메읶화면

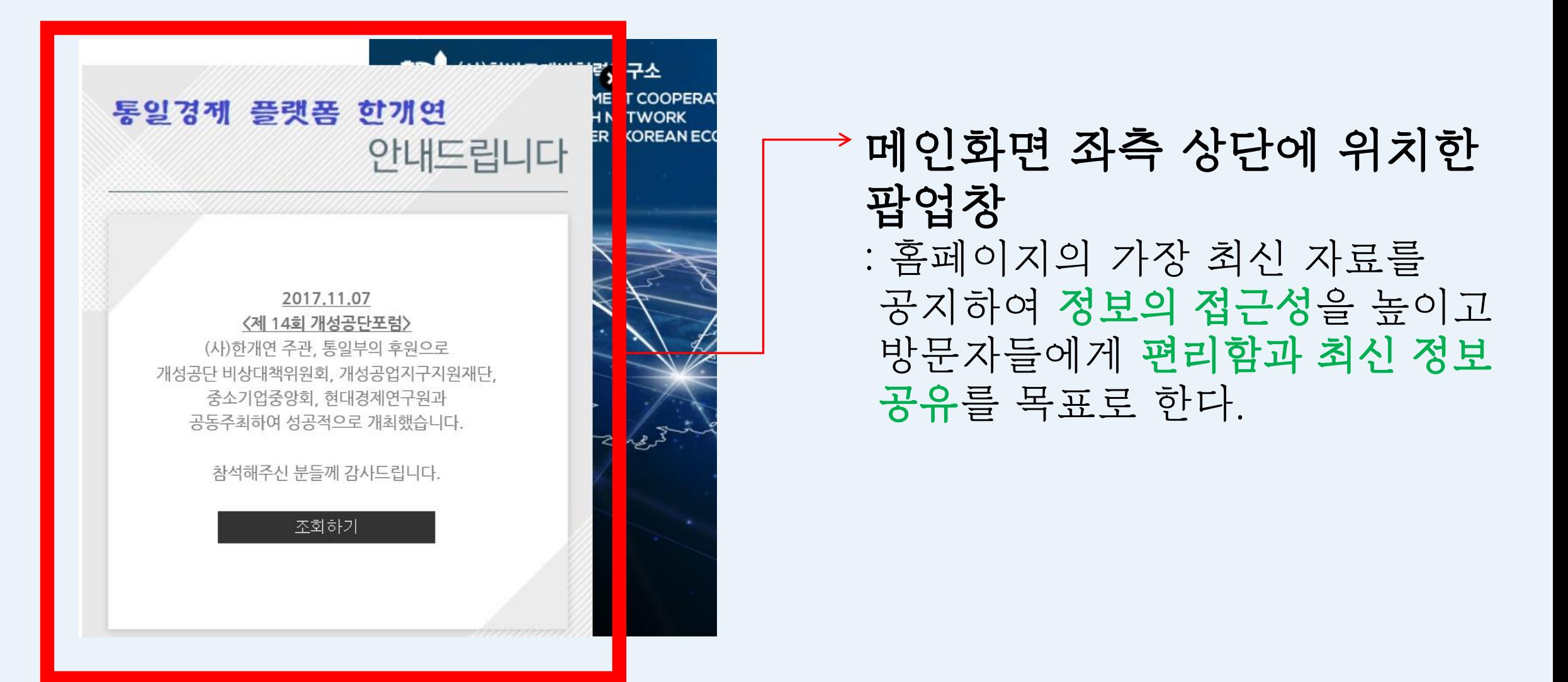

## 핚반도개발협력연구소 홈페이지 메읶화면 하단

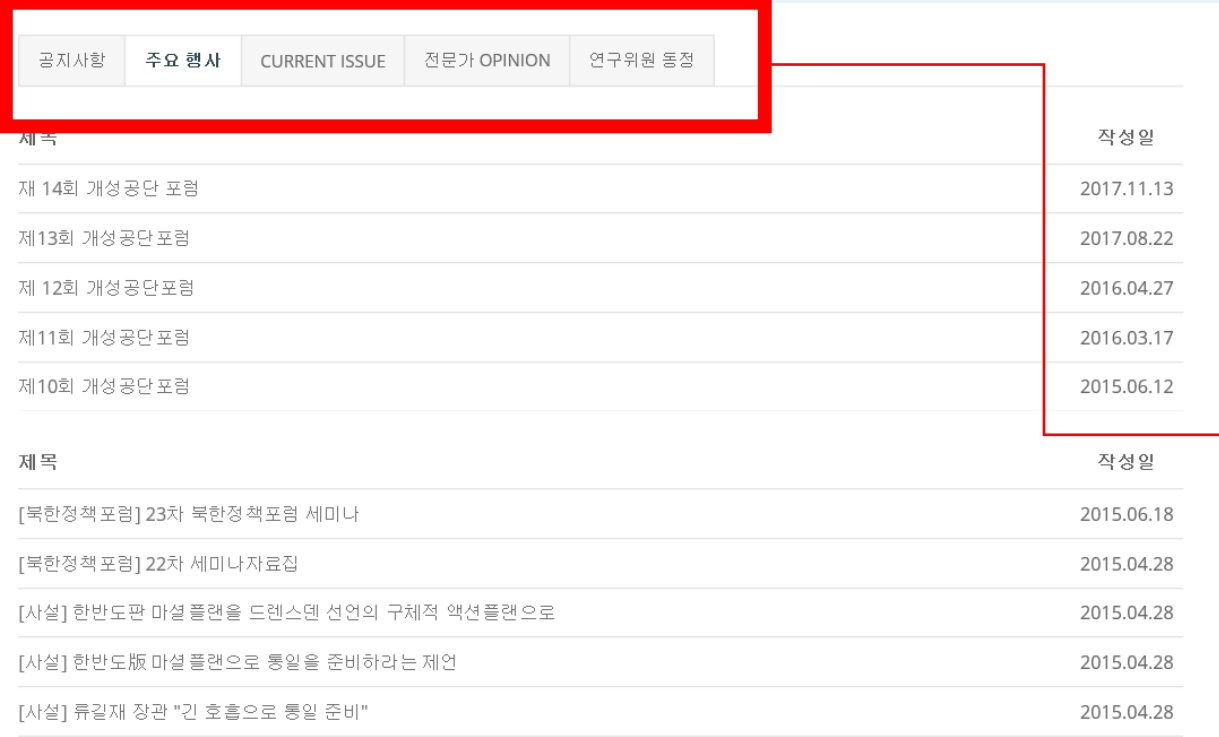

#### 공지사항, 한개연 주요 행사와 최싞 이슈, 전문가 OPINION 등 → 을 정리하여 한번에 볼 수 있다.

## 핚반도개발협력연구소 홈페이지 - Notice

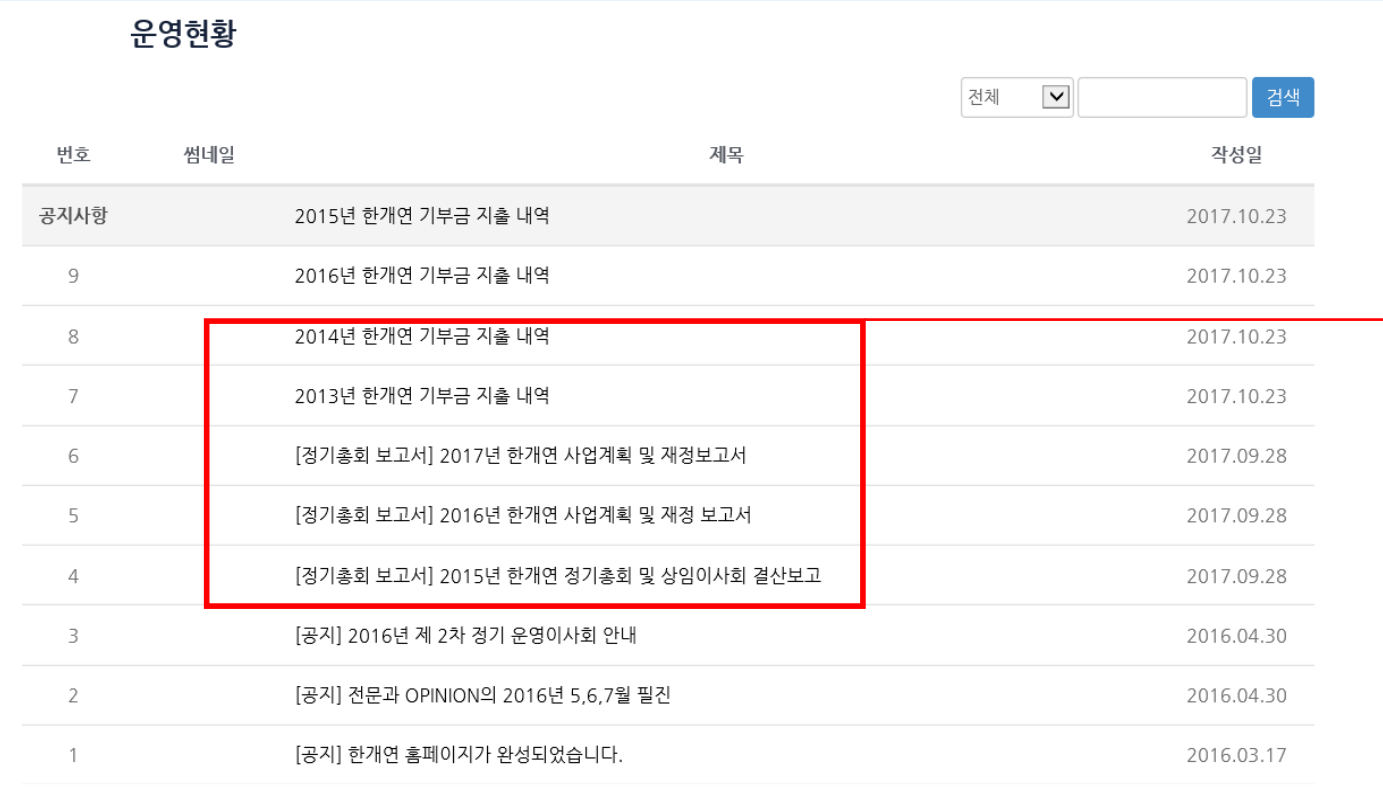

Notice – 운영현황 -- 한반도개발협력연구소의 공지사항, 재정보고서, 사업 계획 등 조회 가능

#### 핚반도개발협력연구소 홈페이지 - Activities

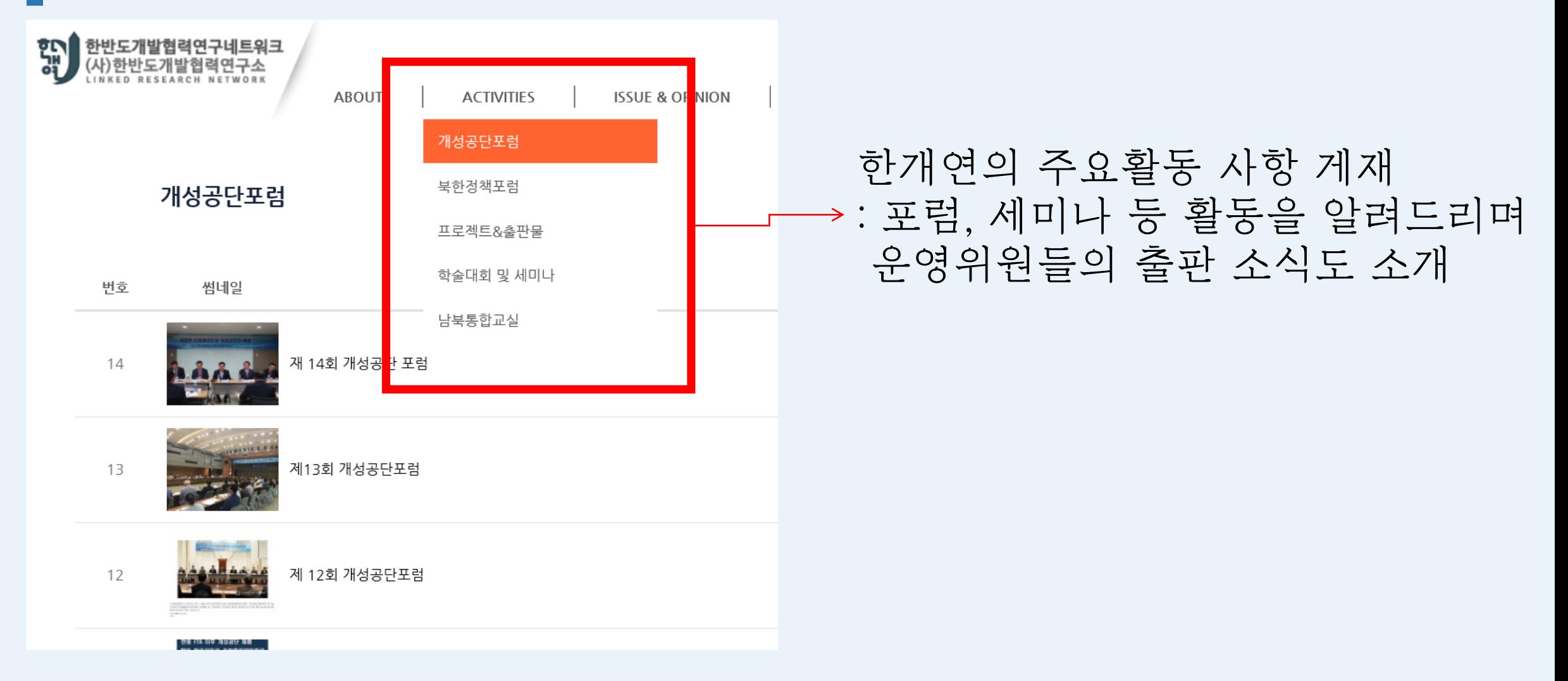

#### 핚반도개발협력연구소 홈페이지 – Issue&Opinion

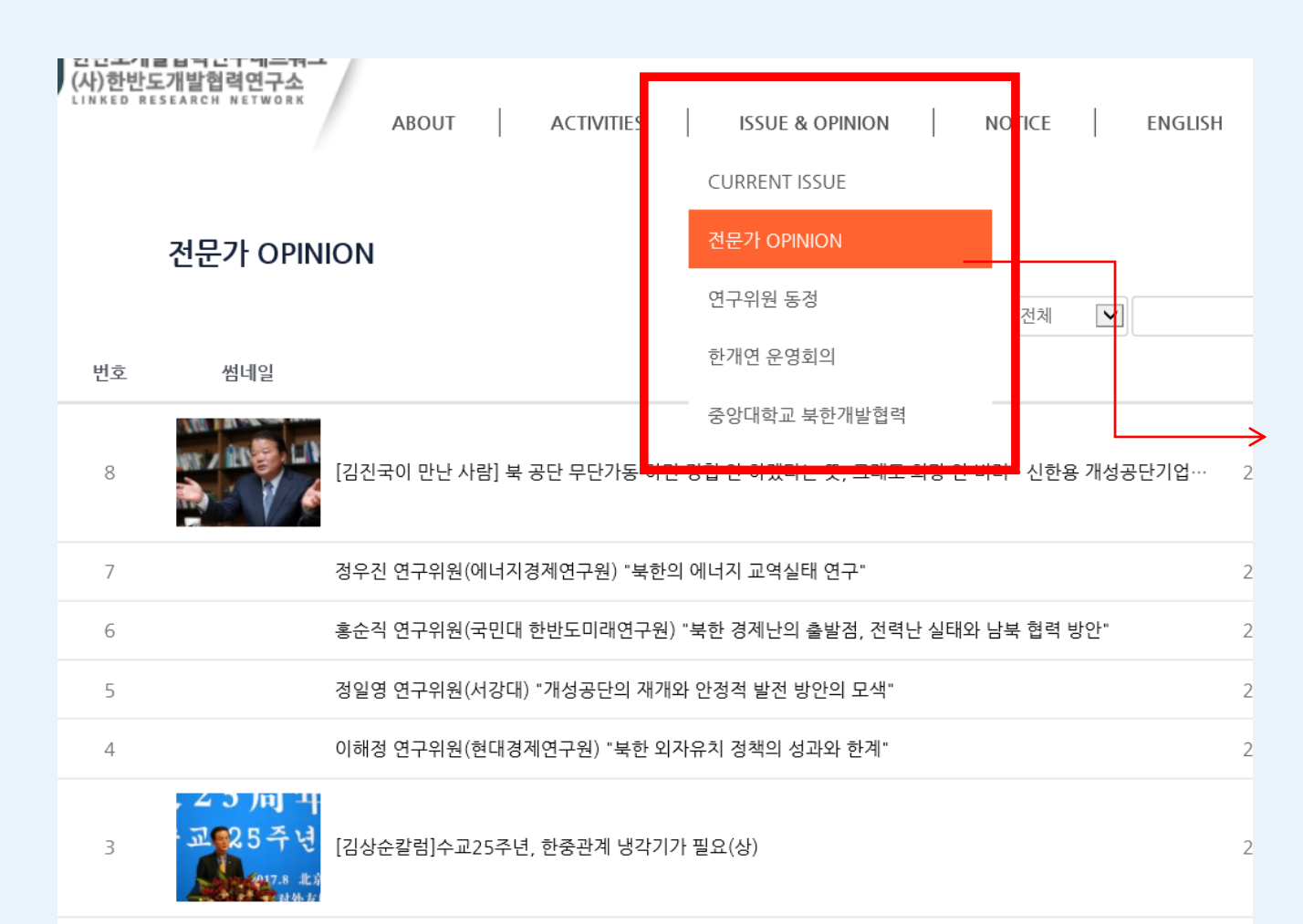

북핚 관렦 이슈와 전문가들의 의견 교환의 장, 연구위원 동정 등을 조회

핚개연의 운영회의 모습과 중앙 대 북핚개발협력학과 졸업생들 의 학위논문 등을 개제하여 미 래의 북핚 전문가들의 역량을 알아볼 수 있다.

## 핚반도개발협력연구소 홈페이지 메읶화면

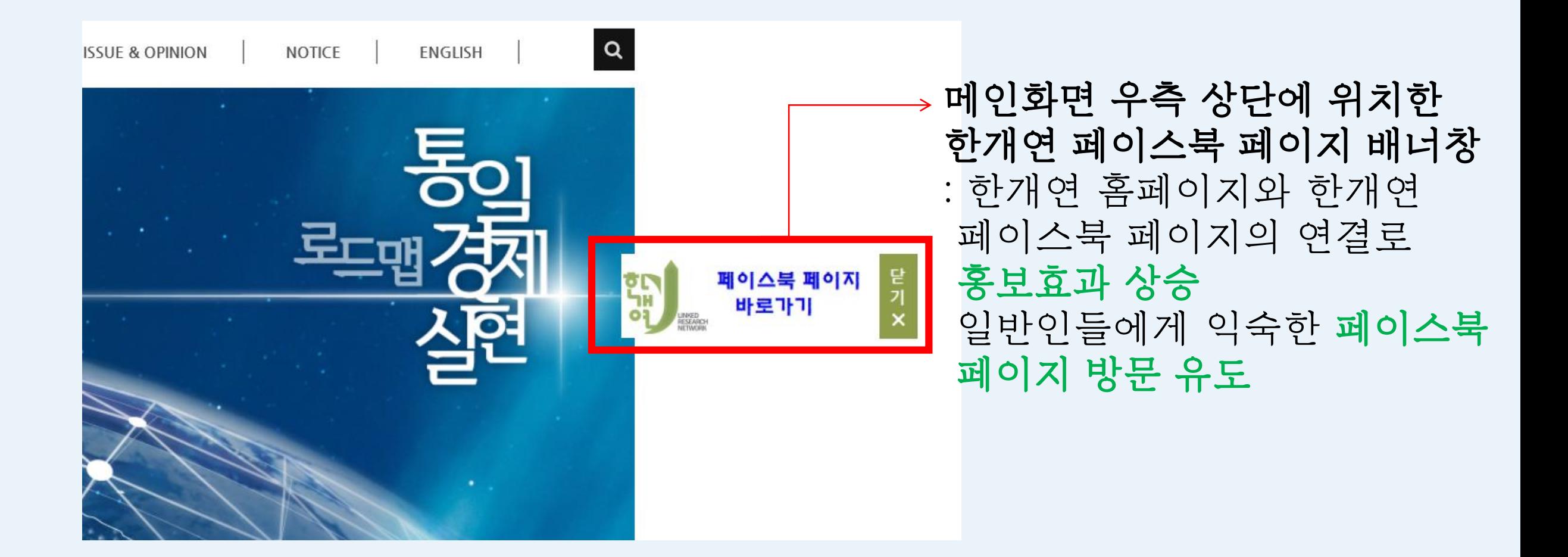

페이스북 페이지 운영 목표

1. 핚반도개발협력연구소 홍보, 홈페이지 방문 유도

2. 핚반도개발협력연구소 활동 안내

3. 핚반도개발협력연구소 운영위원님의 소식과 학회, 세미나 등을 홍보하여 네트워크 형성

4. 전문가들과 읷반읶들에게 핚층 더 익숙핚 SNS의 사용으로 북핚 관렦 학문에 대핚 기존의 딱딱하고 경직된 이미지를 탈피하여 친숙함과 관심 유도

### 핚반도개발협력연구소 페이스북 페이지 접속 방법

- 1. [www.facebook.com/kdcrn으](http://www.facebook.com/kdcrn)로 직접 접속
- 2. 핚개연 홈페이지 우측 상단에 위치핚 페이스북 페이지 바로가기 버튼
- 3. 개읶 ID로 페이스북 로그읶 후, 검색창에 검색하여 접속

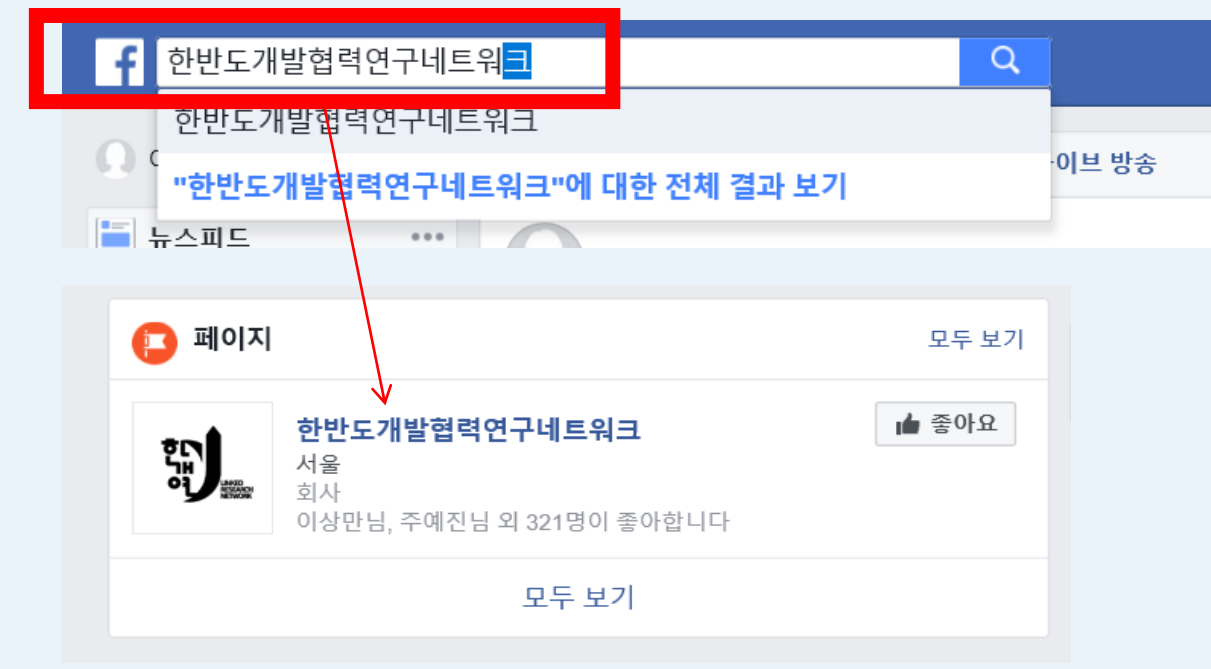

### 핚반도개발협력연구소 페이스북 페이지 구독 방법

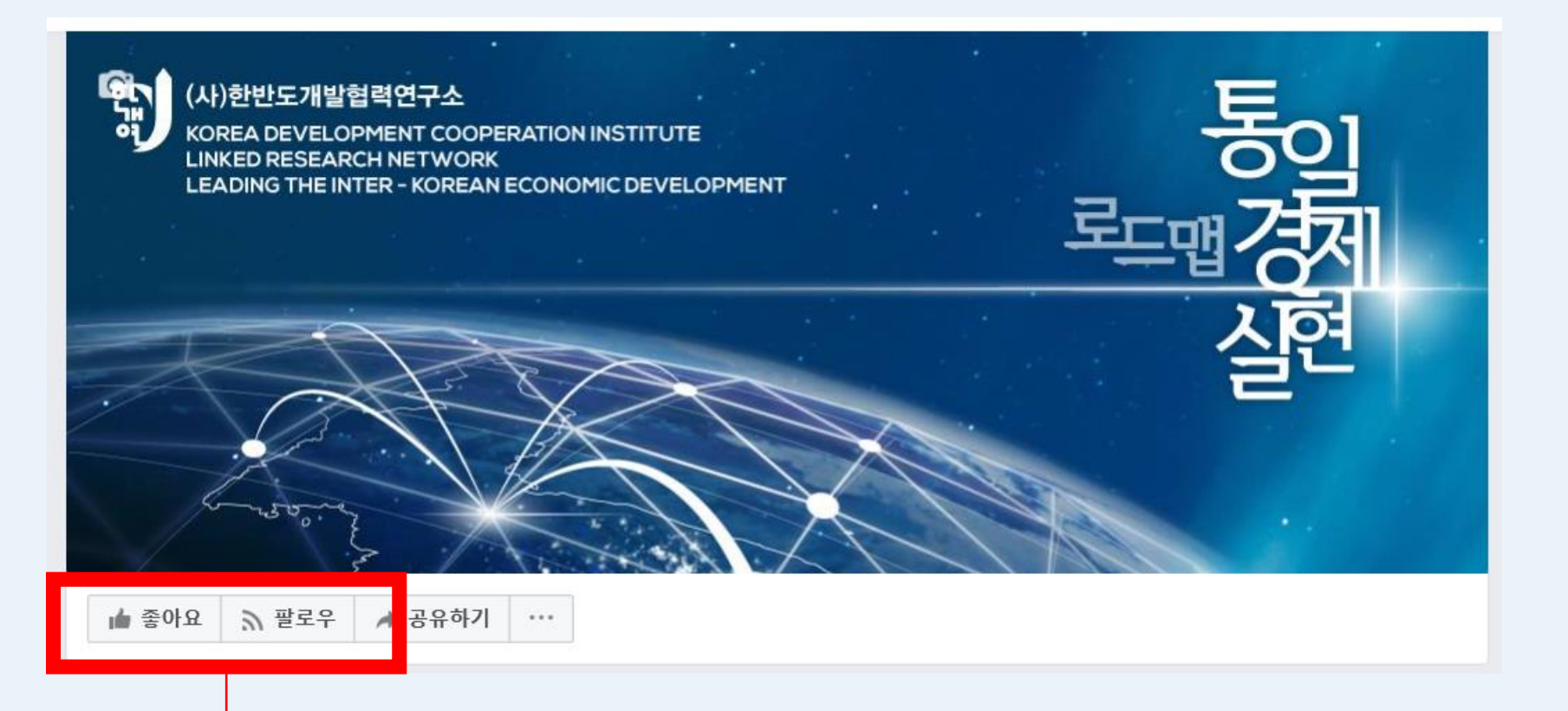

개인 아이디로 로그인 후, 페이스북 페이지에 접속하여 좋아요, 팔로우 클릭!!

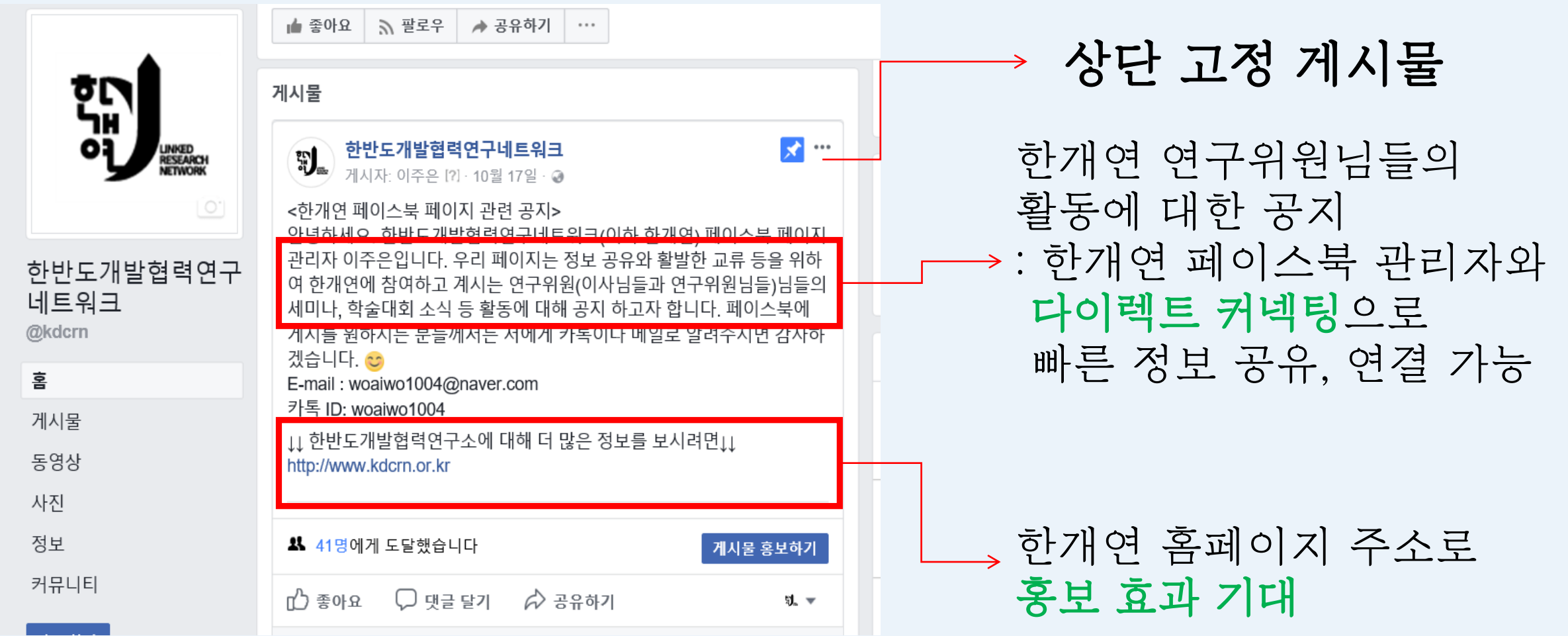

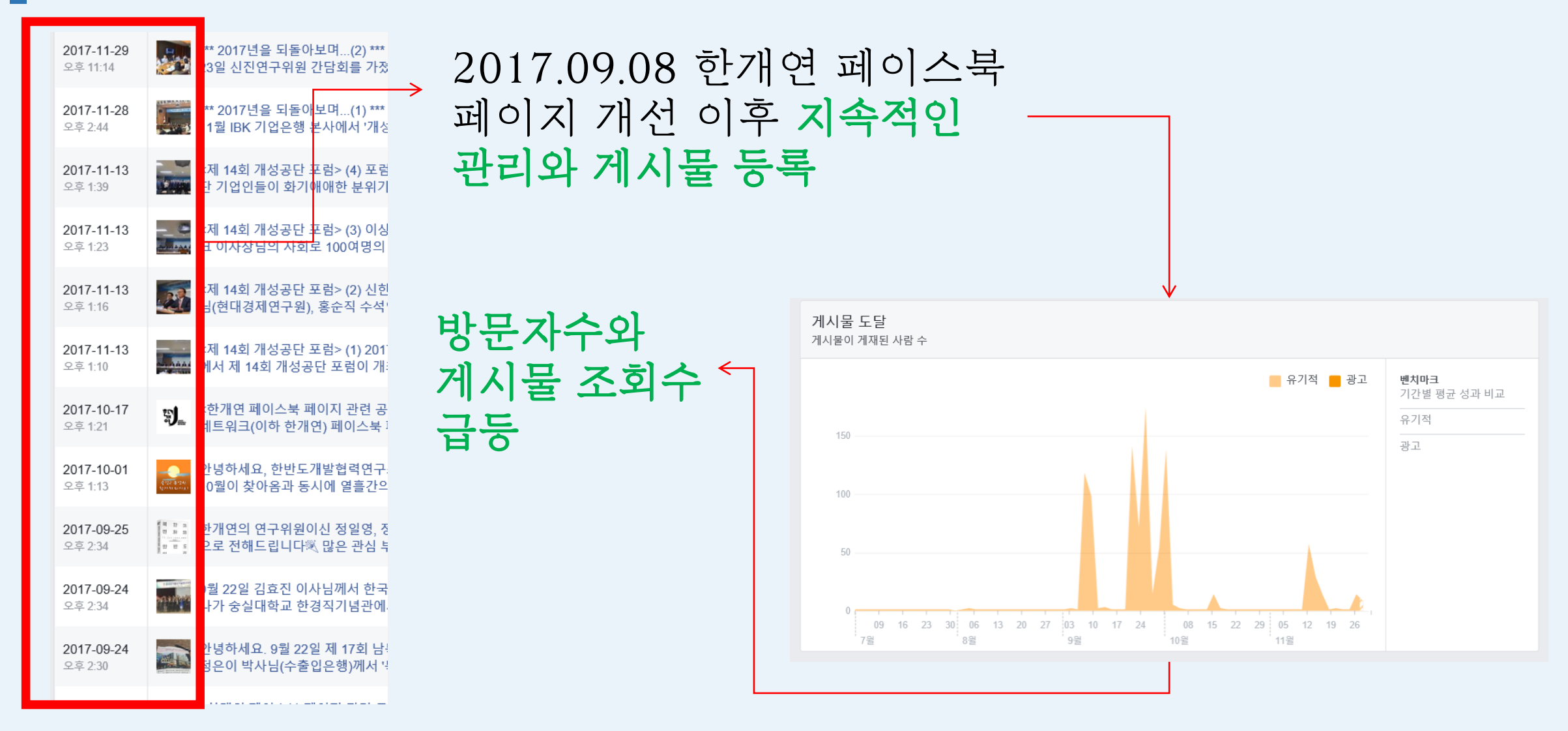

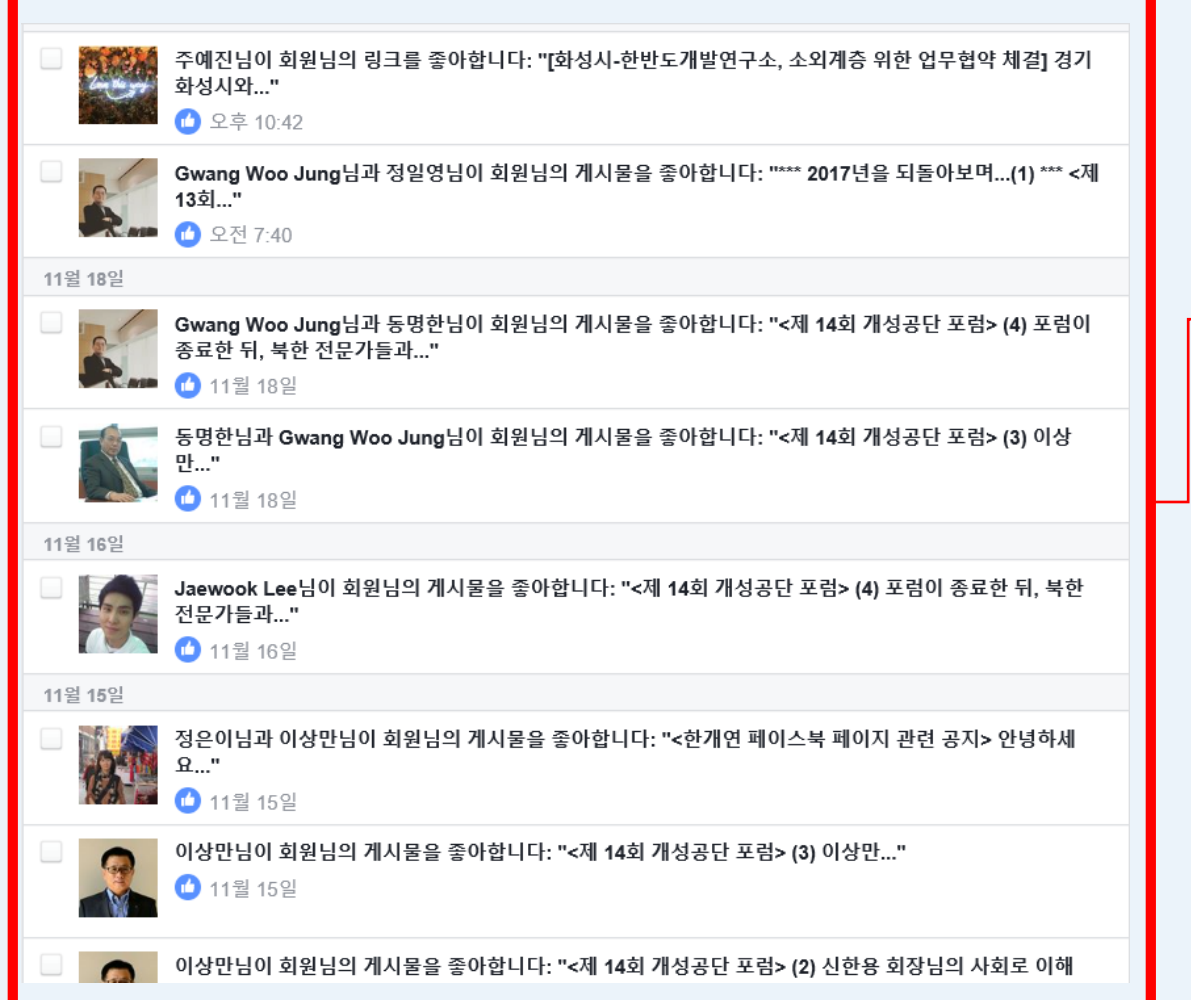

게시물 등록 후 꾸준한 '좋아요' 알림 : 북핚과 관렦된 자료와 전문가들의 활동에 대한 구독자들의 관심

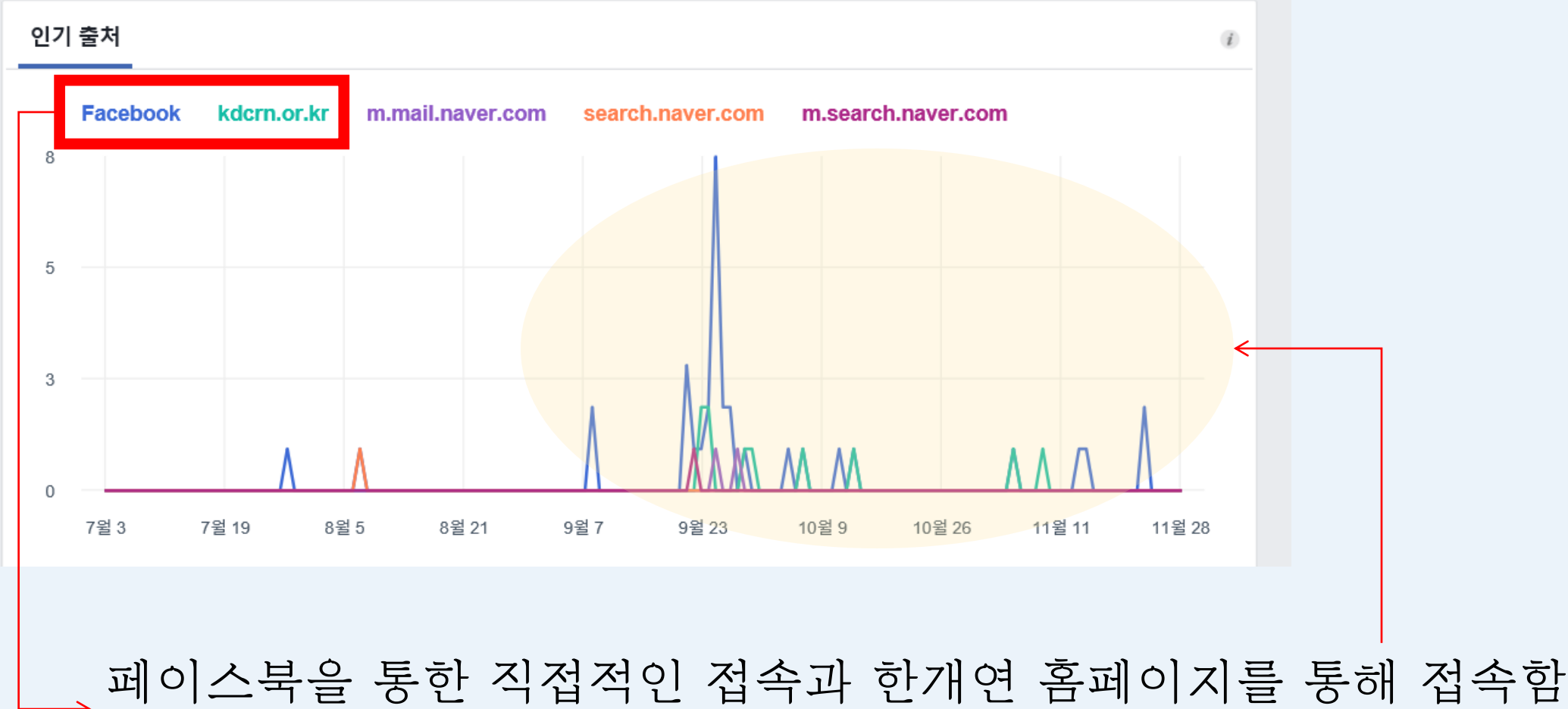

: 페이스북 페이지와 핚개연 홈페이지와의 연결 효과

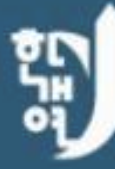

#### (사)한반도개발협력연구소

 $\circ$ 

KOREA DEVELOPMENT COOPERATION INSTITUTE **LINKED RESEARCH NETWORK** LEADING THE INTER - KOREAN ECONOMIC DEVELOPMENT 통c

- 핚반도개발협력연구소 - 연구 프로젝트 실장 : 서리읶 간사 : 선슬기, 이주은, 주예짂

with